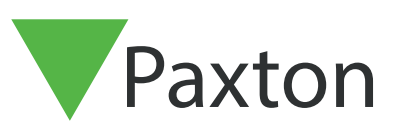

## APN-1003-D

## Programmierung von TOUCHLOCK compact-Systemen

### Programmieren von TOUCHLOCK compact-Systemen

TOUCHLOCK compact-Tastaturen werden in einem Programmiermenü mit einem Code, der bei der Initialisierung der Tastatur festgelegt wurde, von dem Systemadministrator programmiert.

### Die Tastatur initialisieren

123  $\begin{array}{|c|c|c|}\hline \textbf{7} & \textbf{8} & \textbf{9} \\ \hline \end{array}$  $\bullet$ 

Wenn das System das erste Mal in Betrieb genommen wird, piept die Tastatur dreimal. Das heißt, dass die Tastatur darauf wartet, initialisiert zu werden. Die rote LED leuchtet konstant, die gelbe LED blinkt langsam und die grüne LED blinkt schnell.

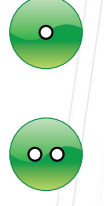

 $\delta$ 

Drücken Sie die Taste mit der Glocke. (Das Gerät hört nun auf zu piepen)

Geben Sie Ihren ausgewählten sechsstelligen Programmiercode\* ein und drücken Sie die Taste mit der Glocke (Die grüne LED sollte schneller blinken)

Bestätigen Sie Ihren Programmiercode, indem Sie den sechsstelligen Code eingeben und anschließend die Taste mit der Glocke drücken. (Die grüne LED erlischt und die Tastatur piept zweimal, um zu zeigen, dass der Code akzeptiert wurde. Nun sollten alle LEDs leuchten)

#### \*Beachten Sie, dass der Programmiercode NICHT Zahlenketten wie "1234" beinhalten sollte, da dies der Standard-Benutzercode ist.

Die Tastatur/en sollten nun mit dem Benutzer-Code "1234" funktionieren. Mit dem Programmiercode, den Sie eben eingegeben haben, gelangen sie in den Programmiermodus, in dem zusätzliche Änderungen vorgenommen werden können.

### Programmieren der Tastatur

Wie gelange ich in den Programmiermodus? - Um eine Änderung vorzunehmen, müssen Sie sich im Programmiermenü befinden. Um hierhin zu gelangen, geben Sie einfach den sechsstelligen Programmiercode ein. Die Tastatur piept zweimal und die grüne LED blinkt.

Wie kann ich mehrere Benutzer-Codes eingeben? - Um mehrere Benutzer-Codes zu verwenden, müssen Sie in das Menü "Mehrfach/Einfach-Benutzercodes" gehen. Gehen Sie zuerst in den Programmiermodus und halten Sie dann die Taste "2" für 3 Sekunden gedrückt. Drücken Sie nun auf "6". die Tastatur akzeptiert nun mehrere Benutzer-Codes. In diesem Modus müssen alte Codes gelöscht werden, wenn sie nicht länger benötigt werden.

Wie kann ich einen Benutzer-Code ändern? - Wenn sich die Tastatur im Modus "Einfach-Benutzercodes" befindet, ersetzt ein neuer Code den alten. Im Modus "Mehrfach-Benutzercodes" kann ein neuer Code hinzugefügt oder alte Codes gelöscht werden. Gehen Sie zuerst in dem Programmiermodus und halten Sie die Taste "8" für 3 Sekunden gedrückt. Geben Sie den neuen Code ein, gefolgt von einem Druck auch

die Glockentaste. Geben Sie den neuen Code erneut ein, um ihn zu bestätigen. Drücken Sie nun die Glockentaste noch einmal. Der letzte Tastendruck legt fest, was für ein Code der soeben eingegebene sein soll; "2" löscht den Code, "4" legt den Code als normalen Code fest, "6" für einen Toggle-Code und "8" für einen Bedrohungscode.

Wie gelange ich in den Programmiermodus? - Um eine Änderung vorzunehmen, müssen Sie sich im Programmiermenü befinden. Um hierhin zu gelangen, geben Sie einfach den sechsstelligen Programmiercode ein. Die Tastatur piept zweimal und die grüne LED blinkt.

Wie kann ich mehrere Benutzer-Codes eingeben? - Um mehrere Benutzer-Codes zu verwenden, müssen Sie in das Menü "Mehrfach/Einfach-Benutzercodes" gehen. Gehen Sie zuerst in den Programmiermodus und halten Sie dann die Taste "2" für 3 Sekunden gedrückt. Drücken Sie nun auf "6". die Tastatur akzeptiert nun mehrere Benutzer-Codes. In diesem Modus müssen alte Codes gelöscht werden, wenn sie nicht länger benötigt werden.

Wie kann ich einen Benutzer-Code ändern? - Wenn sich die Tastatur im Modus "Einfach-Benutzercodes" befindet, ersetzt ein neuer Code den alten. Im Modus "Mehrfach-Benutzercodes" kann ein neuer Code hinzugefügt oder alte Codes gelöscht werden. Gehen Sie zuerst in dem Programmiermodus und halten Sie die Taste "8" für 3 Sekunden gedrückt. Geben Sie den neuen Code ein, gefolgt von einem Druck auch die Glockentaste. Geben Sie den neuen Code erneut ein, um ihn zu bestätigen. Drücken Sie nun die Glockentaste noch einmal. Der letzte Tastendruck legt fest, was für ein Code der soeben eingegebene sein soll; "2" löscht den Code, "4" legt den Code als normalen Code fest, "6" für einen Toggle-Code und "8" für einen Bedrohungscode.

Wie kann ich die Türfreigabezeit verändern? - Gehen Sie in den Programmiermodus und halten Sie "5" für 3 Sekunden gedrückt. Geben Sie nun die benötigte Türfreigabezeit in Sekunden an (zwischen 1 und 60 - z.B. für 5 Sekunden zuerst "0" und dann "5"). Der Standardwert ist 7 Sekunden.

Wie kann ich die Tastatur dazu bringen, nicht mehr zu piepen? - Die Tastatur kann so eingestellt werden, dass sie lautlos arbeitet. Das ist sinnvoll, wenn zum Beispiel jemand in der Nähe arbeitet. Geben Sie den Programmiercode ein und halten Sie "3" für 3 Sekunden gedrückt. Drücken Sie nun Taste "6"; die Tastatur piept nun nicht mehr, wenn eine Taste gedrückt wird.

Wie kann ich den Austrittstaster für den Toggle-Modus verwenden? - Der Austrittstaster kann entweder normal, sodass sich die Tür für die Türfreigabezeit öffnet, oder als Umschalter verwendet werden. Hierbei hält der Taster die Tür so lange offen, bis er noch einmal betätigt wird oder der Toggle-Code mit der Tastatur eingegeben wird. Geben Sie den Programmiercode ein und halten Sie "7" für 3 Sekunden gedrückt. Drücken Sie "4", um nun mit dem Knopf den Türöffner toggeln zu können.

Wie kann ich verhindern, dass Leute einen Code erraten? - TOUCHLOCK hat eine Funktion, die die Tastatur sperrt, wenn jemand kontinuierlich versucht, den Eintrittscode zu erraten. Nach 20 falsch eingegebenen Codes sperrt sich die Tastatur für eine Minute. Um diese Sperre zu aktivieren, gehen Sie in den Programmiermodus und halten Sie "4" für 3 Sekunden gedrückt. Drücken Sie nun "6".

Was kann ich tun, falls alles schief geht? - Die Tastatur kann bis auf den Programmiercode auf die Fabrikeinstellungen zurückgesetzt werden. Gehen die in das Programmiermenü und halten Sie "9" für 3 Sekunden gedrückt. Geben Sie den Programmiercode noch einmal ein und halten sie "9" für weitere 3 Sekunden gedrückt. Die Tastatur wird nun resettet. Falls der Programmiercode verloren geht, muss ein Hardwarereset durchgeführt werden.

Um die Switch2- Türsteuerzentrale zurückzusetzen, befolgen Sie folgende Schritte

## APN-1003-D

Wie kann ich die Tastatur dazu bringen, nicht mehr zu piepen? - Die Tastatur kann so eingestellt werden, dass sie lautlos arbeitet. Das ist sinnvoll, wenn zum Beispiel jemand in der Nähe arbeitet. Geben Sie den Programmiercode ein und halten Sie "3" für 3 Sekunden gedrückt. Drücken Sie nun Taste "6"; die Tastatur piept nun nicht mehr, wenn eine Taste gedrückt wird.

Wie kann ich die Kabel für den Austrittstaster verwenden? - Die Kabel können entweder für einen Austrittstaster, sodass sich die Tür für die Türfreigabezeit bei Betätigung öffnet, oder mit einem Taster als Umschalter verwendet werden. Hierbei hält der Taster die Tür so lange offen, bis er noch einmal betätigt wird oder der Toggle-Code mit der Tastatur eingegeben wird. Geben Sie den Programmiercode ein und halten Sie "7" für 3 Sekunden gedrückt. Drücken Sie "6", um nun mit dem Knopf den Türöffner toggeln zu können.

Wie kann ich verhindern, dass Leute einen Code erraten? - TOUCHLOCK hat eine Funktion, die die Tastatur sperrt, wenn jemand kontinuierlich versucht, den Eintrittscode zu erraten. Nach 20 falsch eingegebenen Codes sperrt sich die Tastatur für eine Minute. Um diese Sperre zu aktivieren, gehen Sie in den Programmiermodus und halten Sie "4" für 3 Sekunden gedrückt. Drücken Sie nun "6".

Wie kann ich an die Tastatur einen Ruhestrom-Türöffner anschließen? - Standardmäßig liefert die Tastatur nur Strom während der Türöffnungszeit. Um diese Einstellung zurückzunehmen, gehen Sie in das Programmiermenü und halten Sie "1" für 3 Sekunden gedrückt. Drücken Sie nun "6". Der Türöffner arbeitet nun mit Ruhestrom-Türöffnern zusammen.

Was kann ich tun, falls alles schief geht? - Die Tastatur kann bis auf den Programmiercode auf die Fabrikeinstellungen zurückgesetzt werden. Gehen die in das Programmiermenü und halten Sie "9" für 3 Sekunden gedrückt. Geben Sie den Programmiercode noch einmal ein und halten sie "9" für weitere 3 Sekunden gedrückt. Die Tastatur wird nun resettet. Falls der Programmiercode verloren geht, muss ein Hardwarereset durchgeführt werden. Um dies zu tun, schalten Sie das Gerät aus; halten Sie Taste "3" gedrückt, während Sie es wieder einschalten. Lassen die Taste "3" los, wenn das Gerät wieder eingeschaltet ist. Wenn es erfolgreich resettet wurde, wird dies durch ein dreimaliges Piepen angezeigt.

Was ist ein Hardwarereset? - Falls der Programmiercode verloren geht, muss ein Hardwarereset durchgeführt werden. Um dies zu tun, schalten Sie das Gerät aus; halten Sie Taste "3" gedrückt, während Sie es wieder einschalten. Lassen die Taste "3" los, wenn das Gerät wieder eingeschaltet ist. Wenn es erfolgreich resettet wurde, wird dies durch ein dreimaliges Piepen angezeigt.

Wie kann ich den Programmiercode ändern? - Gehen Sie in den Programmiermodus und halten Sie "6" für 3 Sekunden gedrückt. Geben Sie den neuen Programmiercode ein und drücken Sie dann auf die Glockentaste. Geben Sie den Code erneut ein, um ihn zu bestätigen. Drücken Sie nun die Glockentaste noch einmal. Der neue Code ist nun programmiert; der alte wird nun nicht mehr akzeptiert.

# APN-1003-D

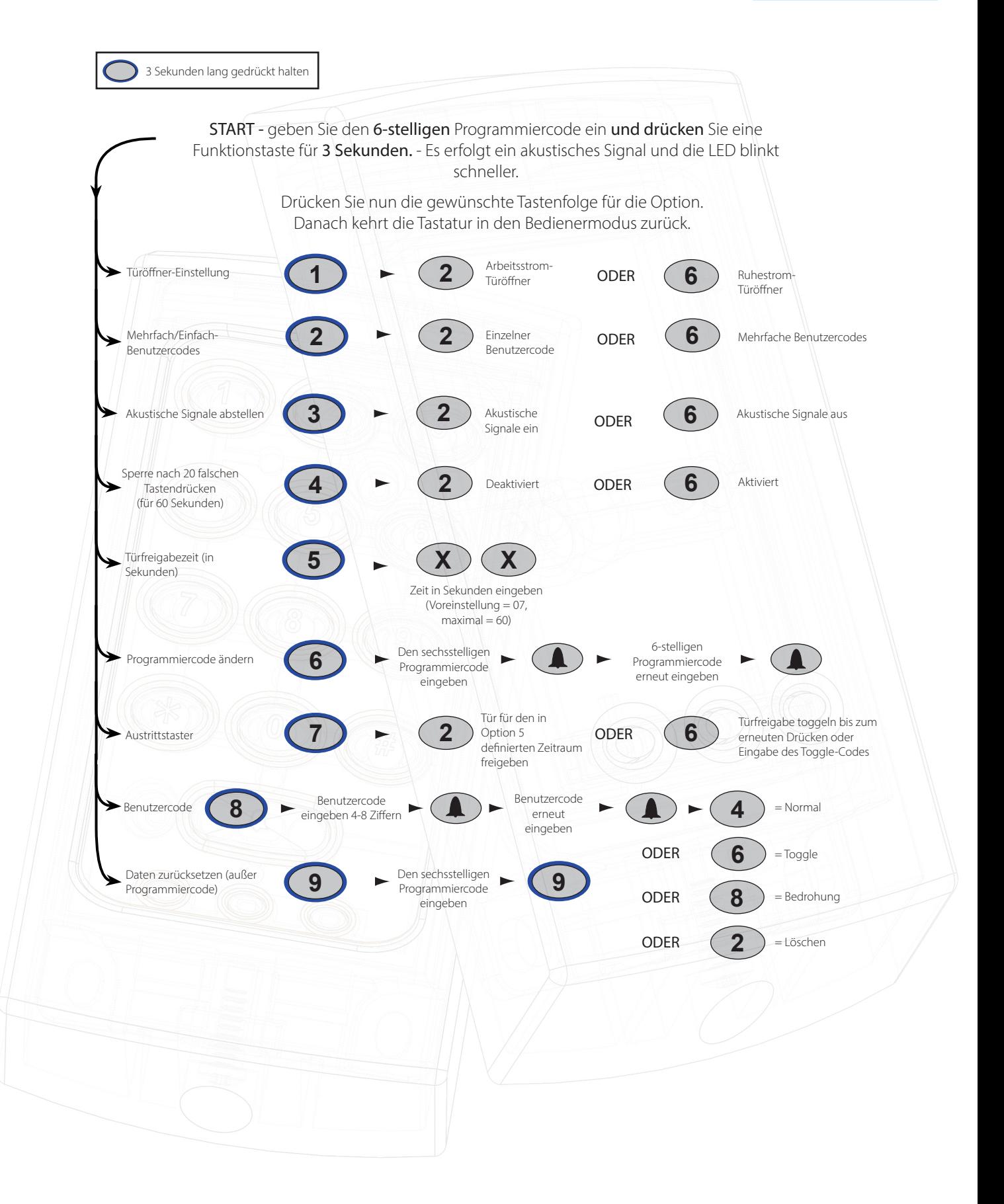